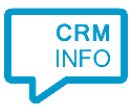

How to configure caller recognition and screen-pop for:

# Fuse5

Supported versions: Fuse5 Contact replication method: API Screen pop method: URI

#### **Prerequisites**

To replicate data from Fuse5 via the API, there is an API Key required.

#### **Notes**

For outbound dialing, simply select a phone number and press <Pause> (default hotkey) to dial.

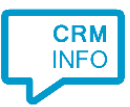

## Configuration steps

1) Start by clicking 'add recognition' in the [Recognition Configuration Tool](http://www.cloudcti.nl/Documentation) (this is done automatically if no configuration has yet been configured). From the list of applications, choose 'Fuse5', as shown below.

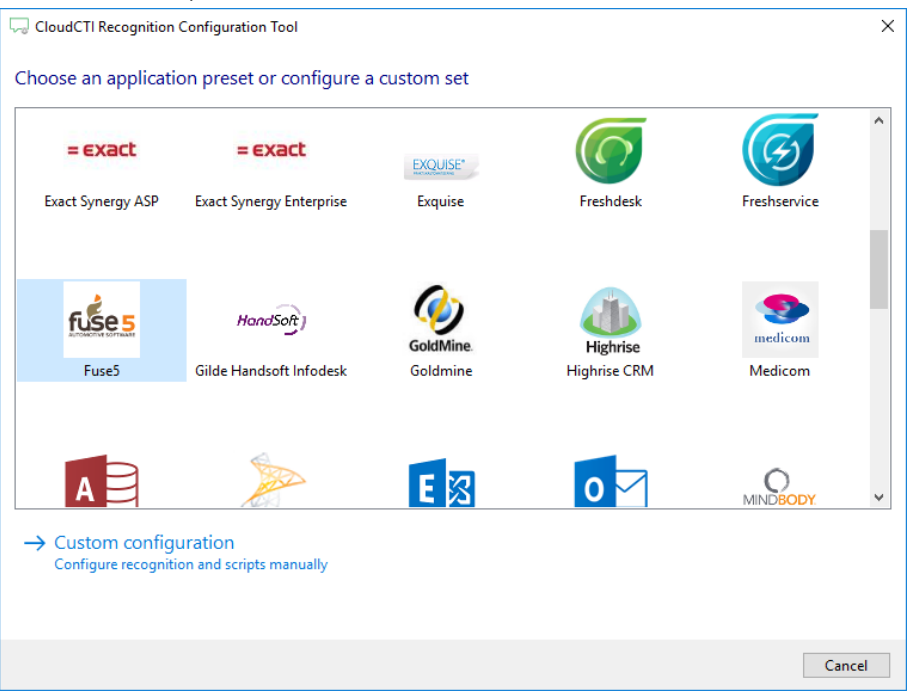

2) Enter your Fuse5 website *https://yourdomain.fuse5live.com* and API key to access the data from your account.

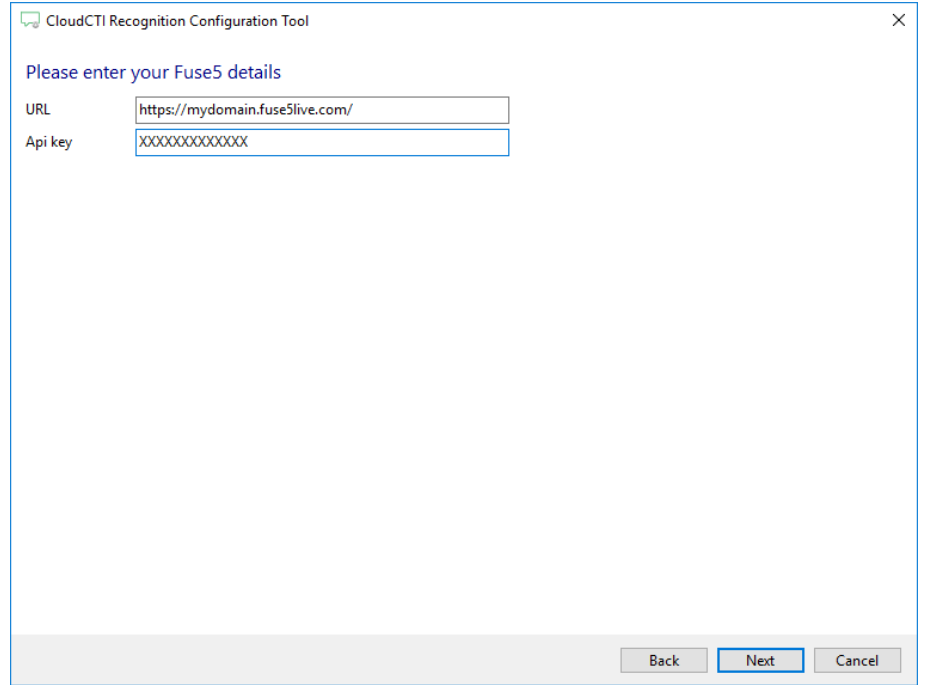

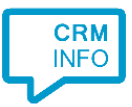

### 3) Change the notification to display to users, or leave it default. Press 'Next' to continue.

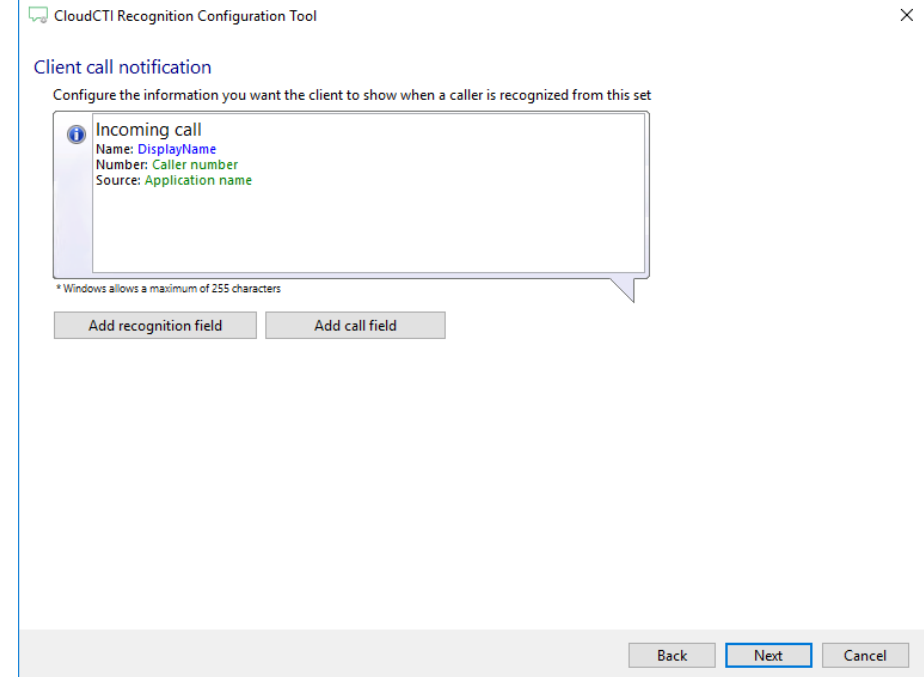

4) Check the configuration summary and click finish to add the recognition from Fuse5.

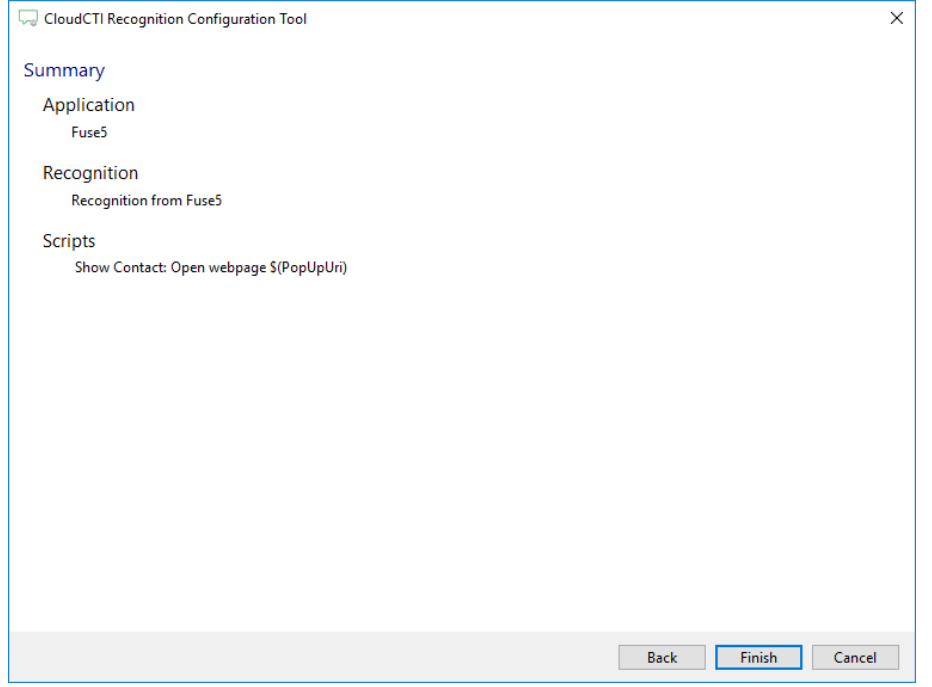